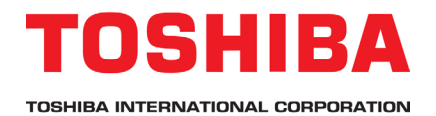

## **S15 Application Note 2.8.0**

**Motor Auto-tuning**  How to enter motor settings and run the auto-tune process for induction motors.

Estimated Time: 10 - 15 Minutes Level: 2 Prerequisite:

• S15 Application Note 1.1.0 Navigating Menus & Parameters

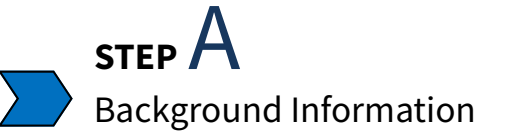

The V/f Pattern or Volts per Hertz ratio is the ratio of the output voltage and output frequency to the motor. For constant torque applications, this is a linear relationship, and for variable torque applications it is exponential. Some applications require increased speed accuracy, greater torque performance at lower speeds, etc. In these applications, it is necessary to utilize one of the forms of vector control listed in the table below. When using vector control, the S15 requires an auto-tune, so the drive can differentiate between magnetizing current and torque current.

The S15 must be connected to the motor to perform the auto-tune. The motor does not have to be loaded, and will not rotate until the auto-tune is complete.

The auto-tune will not work if there are other devices installed between the S15 and the motor like a load reactor, long lead filter, or sinewave filter. A manual tune is required, and is not covered here.

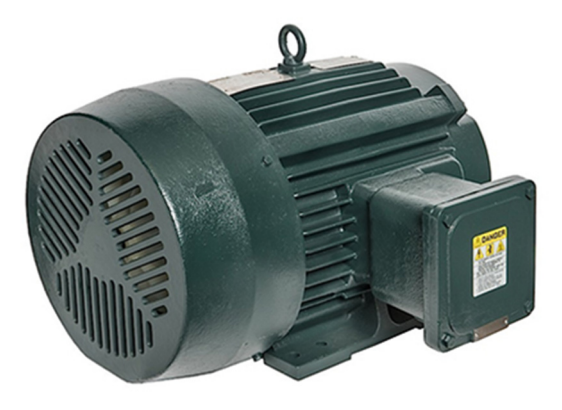

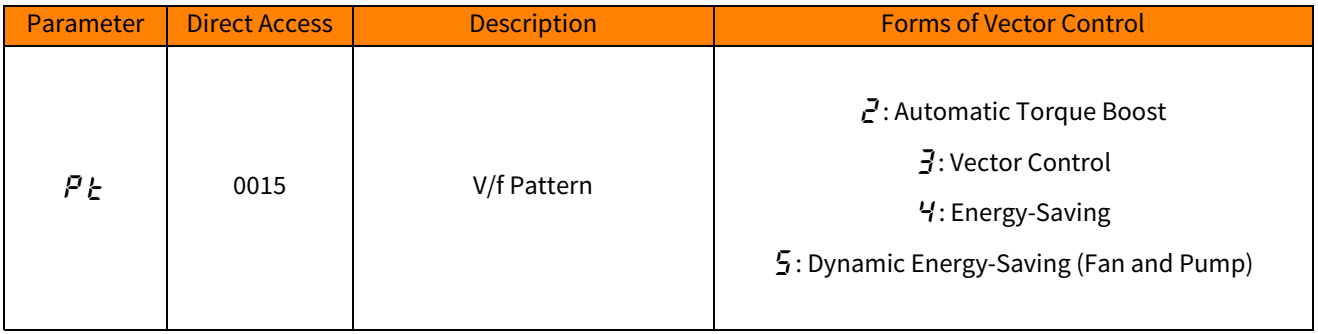

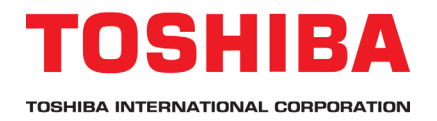

**STEP** B Programming

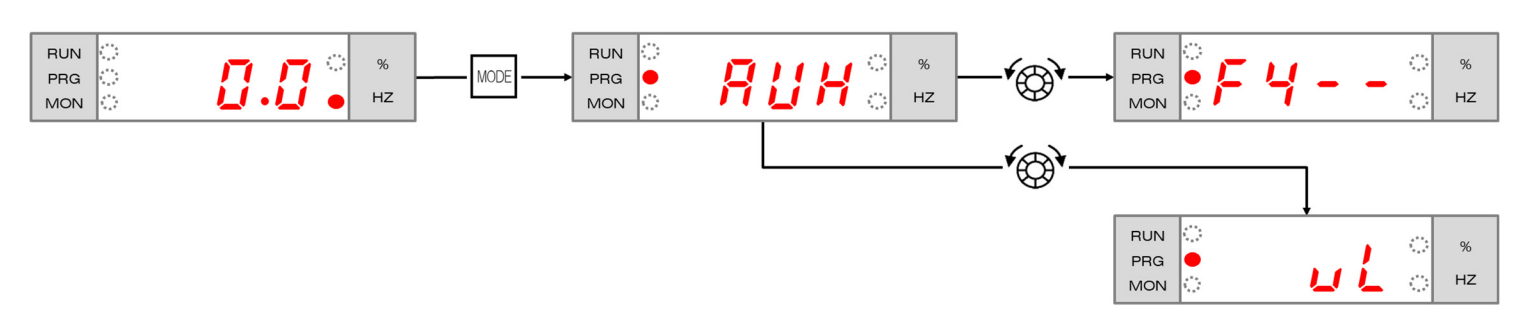

## Using the motor nameplate, program the motor ratings into the following parameters.

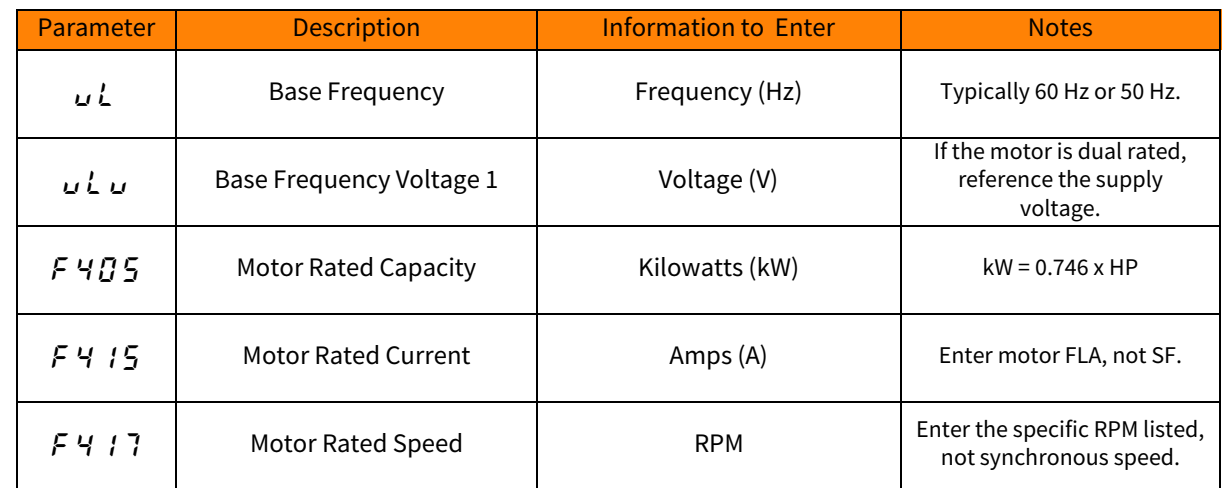

The purpose of the auto-tune is to gather additional motor information that is not listed on the nameplate. Fill in the "Value before Auto-tune" column below. A successful auto-tune will change these values.

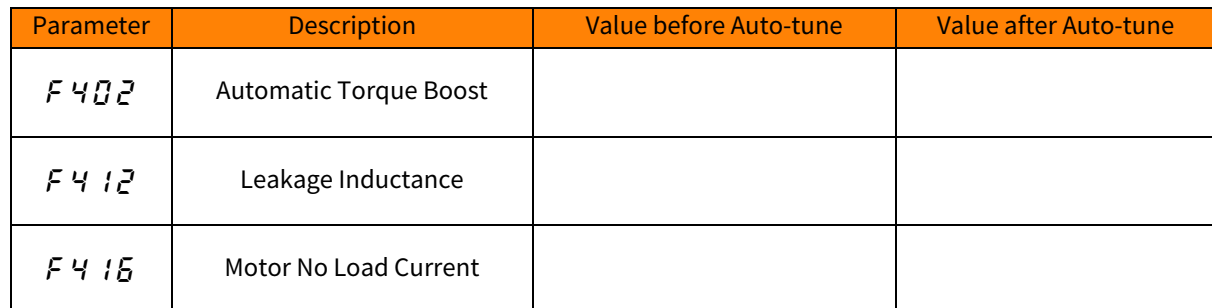

Select the desired form of vector control, and enable the auto-tune.

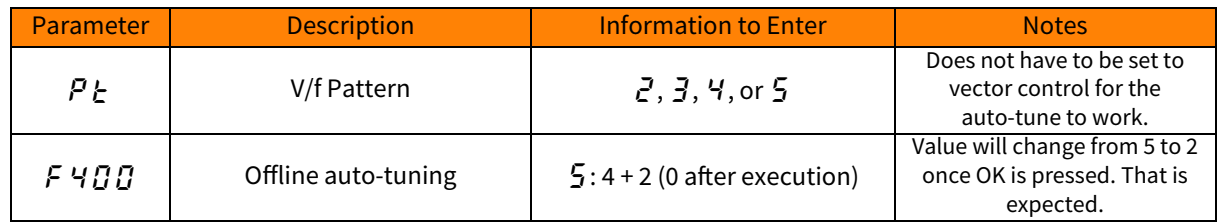

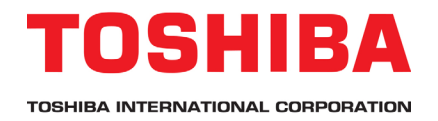

## **STEP** C Verification & Troubleshooting

Once the motor parameters have been entered, the next time the S15 receives a run command the autotune will be performed. The ' $B \xi \sigma'$  message will appear on the screen for the duration of the process. This can be as quick as one second or as long as five minutes depending on the HP and the application. The motor will begin to run after the auto-tune is complete. If the motor data is entered incorrectly, or the S15 is unable to tune, then one of the ' $E E_n$ ' fault codes will appear.

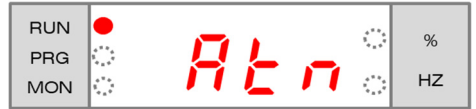

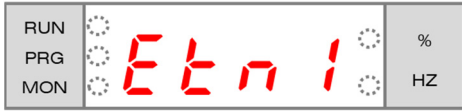

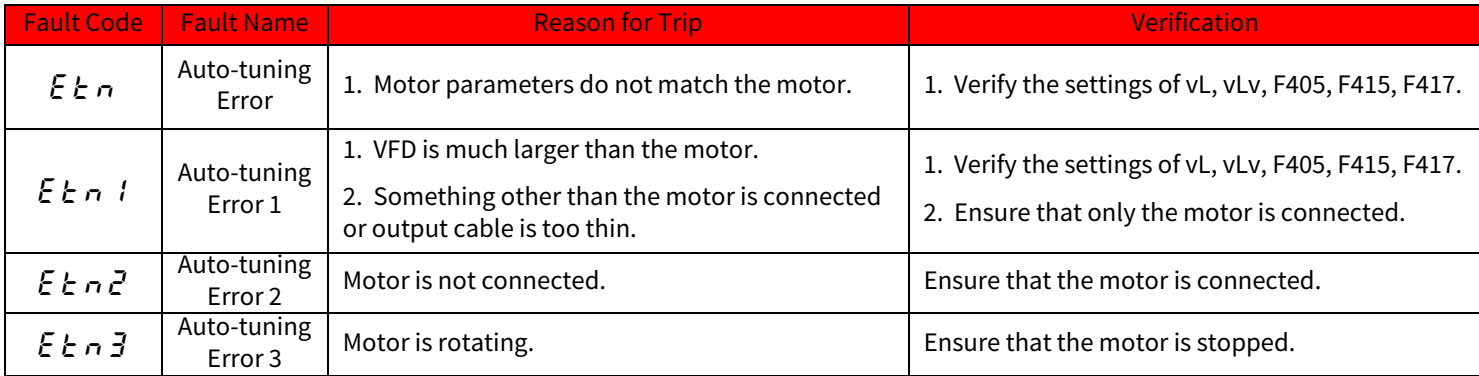

After the auto-tune is complete, fill in the "Value after Auto-tune" column on the previous page (Step B). The values will change if the auto-tune was successful. Redo the auto-tune by setting  $\zeta$  400 to 2 if the values did not change.

Because vector control performs slip compensation, the output frequency may be higher than the commanded frequency. Due to this, it is recommended that the Maximum Frequency ( $FH$ ) is set 10% higher than the Upper Limit Frequency ( $UL$ ). If the Maximum Frequency and Upper Limit Frequency are set to the same value, then nuisance faults may occur like  $\zeta -1$ .

For special high speed motors, it may be necessary to calculate the RPMs at 60.0Hz. For example, if the motor is rated for 25,000 RPM at 450 Hz, then the settings of  $\mu$  and  $\beta$  4 17 will be 60.0 Hz and 3333 RPM.

> $\frac{25,000 \, RPM}{450.0 \, Hz} = \frac{x \, RPM}{60.0 \, Hz}$  $x = \frac{60 Hz * 25,000 RPM}{450 Hz} = 3333 RPM$